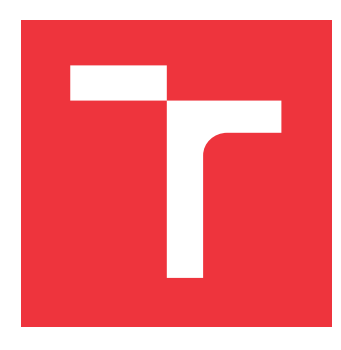

### **VYSOKÉ UČENÍ TECHNICKÉ V BRNĚ BRNO UNIVERSITY OF TECHNOLOGY**

**FAKULTA INFORMAČNÍCH TECHNOLOGIÍ FACULTY OF INFORMATION TECHNOLOGY**

**ÚSTAV POČÍTAČOVÝCH SYSTÉMŮ DEPARTMENT OF COMPUTER SYSTEMS**

## **SYSTÉM PRO TRÉNINK JEDINCŮ S PORUCHAMI KOG-NITIVNÍCH FUNKCÍ**

**SYSTEM FOR TRAINING PEOPLE WITH COGNITIVE ISSUES**

**BAKALÁŘSKÁ PRÁCE BACHELOR'S THESIS**

**AUTOR PRÁCE JAN PAWLUS AUTHOR**

**SUPERVISOR**

**VEDOUCÍ PRÁCE Ing. MICHAL BIDLO, Ph.D.**

**BRNO 2017**

#### Zadání bakalářské práce/19984/2016/xpawlu00

#### Vysoké učení technické v Brně - Fakulta informačních technologií

Ústav počítačových systémů

Akademický rok 2016/2017

### Zadání bakalářské práce

#### Řešitel: **Pawlus Jan**

#### Informační technologie Obor:

#### Téma: Systém pro trénink jedinců s poruchami kognitivních funkcí A System for Training Individuals with Cognitive Function Disorder

Kategorie: Vestavěné systémy

#### Pokyny:

- 1. Seznamte se s problematikou tvorby mobilních aplikací na platformě Android.
- 2. Seznamte se s technikami tréninku kognitivních funkcí využívajících světla různých barev.
- 3. Navrhněte systém pro bezdrátové řízení světelného RGB pásku pomocí chytrého telefonu.
- 4. Pro systém Android implementujte grafické rozhraní pro řízení RGB pásku, vstup odezvy od pacienta a vyhodnocování jeho reakcí.
- 5. Zhodnoťte dosažené výsledky, diskutujte přínosy projektu a jeho možná rozšíření.

#### Literatura:

- · Die pokynů vedoucího projektu.
- Pro udělení zápočtu za první semestr je požadováno:
	- · Splnění bodů 1 až 3 zadání, demonstrace základního prototypu aplikace na platformě Android.

Podrobné závazné pokyny pro vypracování bakalářské práce naleznete na adrese http://www.fit.vutbr.cz/info/szz/

Technická zpráva bakalářské práce musí obsahovat formulaci cíle, charakteristiku současného stavu, teoretická a odborná východiska řešených problémů a specifikaci etap (20 až 30% celkového rozsahu technické zprávy).

Student odevzdá v jednom výtisku technickou zprávu a v elektronické podobě zdrojový text technické zprávy, úplnou programovou dokumentaci a zdrojové texty programů. Informace v elektronické podobě budou uloženy na standardním nepřepisovatelném paměťovém médiu (CD-R, DVD-R, apod.), které bude vloženo do písemné zprávy tak, aby nemohlo dojít k jeho ztrátě při běžné manipulaci.

Vedoucí: Bidlo Michal, Ing., Ph.D., UPSY FIT VUT Datum zadání: 1. listopadu 2016 Datum odevzdání: 17. května 2017

**VYSOKÉ UČENÍ TECHNICKÉ V BRNĚ** Fakulta informačních technologií Ústav počítačových systémů a sítí<br>612 66 Brno, Božetěchova 2

prof. Ing. Lukáš Šekanina, Ph.D. vedoucí ústavu

### **Abstrakt**

Tato práce se soustředí na objevování nových možností terapie, tréninku či diagnostiky jedinců, kteří mají určitý problém s kognitivními funkcemi - reakce, poruchy pozornosti či paměti. To může pokrývat značnou část lidí - od dětí s ADHD po jedince zotavující se například z mrtvice. Tato metoda staví na interakci uživatele s mobilní aplikací a světlem, kde světlo mění svou barvu, a uživatel na tyto změny musí patřičným způsobem reagovat. Tento systém byl dosažen sestavením kontroléru, který je spojen s mobilní aplikací přes Bluetooth. Poté, co mobilní aplikace pošle kontroléru signál o změně barvy světla, kontrolér vyšle signál světlu skrz rádiovou frekvenci. Díky tomu lze měřit dobu reakce uživatele, což je důležité pro sledování pokroku terapie, nebo pro diagnostikování potenciálního kognitivního problému.

### **Abstract**

This paper is focused on exploring new techniques of therapy, training or diagnostics of people who have various problems with cognitive functions - reactions, attention deficit or visual memory. This can cover a large group of people - from ADHD kids to people dealing with stroke consequences. The methodology used here is based on interaction with a light of various colors and a mobile application where the user has to pay attention to a light, which changes its color, and react to it using the application. This system is accomplished by setting up an Arduino controller that is connected to a phone or a tablet via Bluetooth. After receiving a command from the phone, the controller then sends a radio frequency signal to the light. Therefore, the application can measure the user's reaction time, which is necessary for keeping track with the therapy process or categorizing the user when being diagnosed with a cognitive problem.

### **Klíčová slova**

trénink kognitivních funkcí, ADHD terapie, ADHD diagnostika

### **Keywords**

cognitive functions training, ADHD therapy, ADHD diagnostics

### **Citace**

PAWLUS, Jan. *Systém pro trénink jedinců s poruchami kognitivních funkcí*. Brno, 2017. Bakalářská práce. Vysoké učení technické v Brně, Fakulta informačních technologií. Vedoucí práce Ing. Michal Bidlo, Ph.D.

## **Systém pro trénink jedinců s poruchami kognitivních funkcí**

### **Prohlášení**

Prohlašuji, že jsem tuto bakalářskou práci vypracoval samostatně pod vedením pana Ing. Michala Bidla, PhD. Uvedl jsem všechny literární prameny a publikace, ze kterých jsem čerpal.

> . . . . . . . . . . . . . . . . . . . . . . . Jan Pawlus 16. května 2017

### **Poděkování**

Rád bych poděkoval svému vedoucímu, Ing. Michalu Bidlovi PhD., za pomoc při vypracování tohoto projektu. Dále bych chtěl poděkovat PhDr. Miloslavě Svobodové z *Pedagogickopsychologické poradny Brno* a PhDr. Mgr. Petru Kopečnému Ph.D. za odborné rady z psychologického a terapeutického hlediska.

# **Obsah**

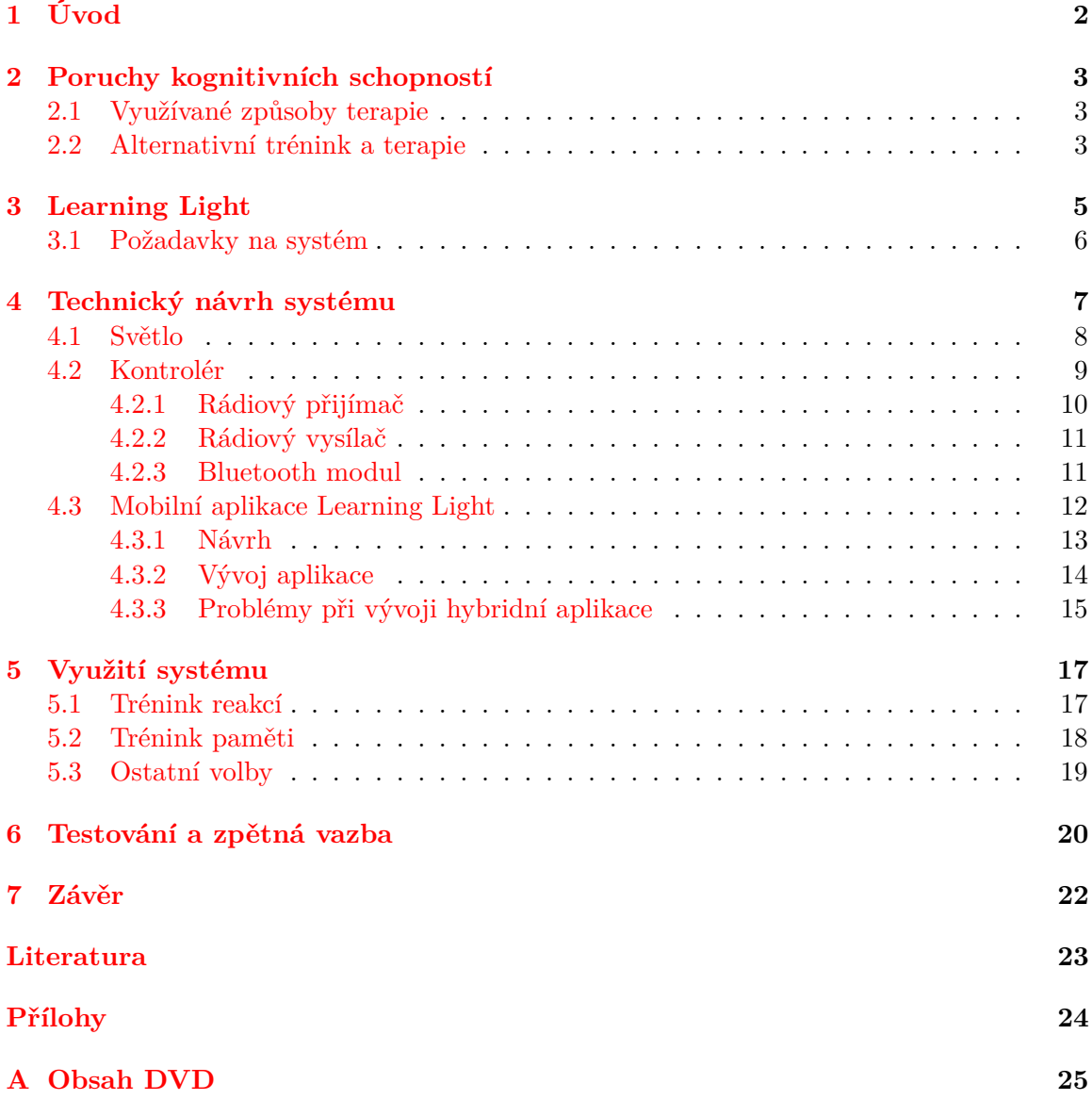

# <span id="page-5-0"></span>**Úvod**

Dnešní svět je stále víc a víc sužován různými chorobami a problémy. Řada problémů je způsobena psychickými či mentálními poruchami, z nichž poměrně rozšířeným je například syndrom *ADHD*. Tento pojem v sobě zahrnuje poruchy učení, pozornosti, soustředění nebo hyperaktivitu (většinou spolu tyto věci souvisí). Když se podíváme na *ADHD*, zjistíme, že u 11 procent amerických dětí ve věku 4 až 17 let je diagnostikováno tímto syndromem [\[5\]](#page-26-1). Toto číslo ukazuje na velký nárust 42 procent za posledních 8 let. Řešení jsou různá nejčastěji se kombinuje podávání léků s *behaviorální terapií* [\[3\]](#page-26-2), bohužel ne vždy je tato kombinace úspěšná - což také ukazuje velký nárust tohoto problému. Lidé, kteří si přenesou *ADHD* do dospělosti, mají statisticky vyšší pravděpodobnost vypěstování si drogové závisloti, zavinění dopravní nehody a další [\[1\]](#page-26-3).

V odvětví diagnostiky poruch kognitivních schopností jedince je situace taková, že chybí určitý standard, který by pomohl určit, zda jedinec nějakou poruchou trpí. Například diagnóza dítěte s *ADHD* či poruchou učení probíhá téměř čistě na základě názoru lékaře či terapeuta, který po sezení s dítětem rozhodne, zda bude diagnostikováno. Tento projekt by mohl mít přínos také zde, kdy by se na základě otestování určitého vzorku lidí v různých věkových kategoriích udělal průměr, který by následně pomohl určit, zda jedinec v některých ohledech zaostává.

Po průzkumu této oblasti jsem došel k závěru, že existuje mnoho aplikací, které se zaměřují na trénink kognitivních funkcí. Rozdíl mezi mým projektem a těmito aplikacemi spočívá v tom, že trénink či terapie u těchto produktů zůstává v telefonu nebo jiném zařízení, kdežto můj projekt přidává fyzicky přítomný předmět, který se chová určitým způsobem, a uživatel na něj musí reagovat. Naopak existují i produkty, jejichž smysl tkví ve fyzickém tréninku - uživatel zde reaguje na světlo pohybem či dotykem.

Cílem této práce je vyvinout systém pro pomoc při terapii a tréninku kognitivních funkcí, připadně diagnostikování určité poruchy. Takový systém se v konečné fázi skládá ze tří částí, a to ze světla, na které musí uživatel reagovat, z mobilní aplikace, do které musí zaznamenávat chování světla, a kontroléru, který propojuje zmíněné dvě komponenty. V prvním odstavci jsem zmínil *ADHD*, tento projekt ale není mířen pouze tímto směrem - velkou cílovou skupinou mohou být také starší lidé s poruchami paměti nebo následky různých postižení (například mrtvice). Ještě širší využití by mohlo spočívat v tréninku periferního vidění, rozpoznávání barev, systém pamatování si a jiné.

Co se zmíněných produktů týče, ty rozeberu v příští kapitole, stejně jako další techniky terapie a bliýší představení mého projektu. Následovat bude popis technického návrhu jednotlivých částí. Nakonec bude pojat projekt jako celek a ukáže se jeho využití.

## <span id="page-6-0"></span>**Poruchy kognitivních schopností**

#### <span id="page-6-1"></span>**2.1 Využívané způsoby terapie**

Nejrozšírenějším způsobem, jak bojovat s *ADHD*, je nasazení medikace - 6,1 procent dětí v USA bere určité léky [\[5\]](#page-26-1). Tyto léky se liší na základě intenzity postižení, věku a mnoha dalších faktorů. Syndrom *ADHD* se ale může projevovat u každého velmi individuálně, což znamená, že ne vždy léky zaberou. Další otázky pak vyvolávají názory, zda se dítě nemůže stát na svých lécích závislé.

Medikace se většinou kombinuje s *behaviorální terapií*, která může být velmi důležitá, a která vychází z teorie, že kupříkladu poruchy učení pramení ze špatných návyků a chování [\[3\]](#page-26-2). Tato kombinace ukazuje nejlepší výsledky [\[2\]](#page-26-4). Týká se i rodičů, jejichž dítě má syndrom *ADHD*, a snaží se učit, jak se svým dítětem komunikovat, vycházet, odměňovat a jiné.

V dnešní době narůstá na popularitě tzv. *neurofeedback* či jinak *EEG biofeedback*. Tato metoda se zakládá na EEG helmě snímající mozkové vlny, kdy pacient sedí před obrazovkou a hraje hru. Při detekci soustředění a pozornosti jej hra odmění, tím pádem se pacient učí udržovat pozornost [\[4\]](#page-26-5). V současné době je *neurofeedback* k dispozici hlavně u některých terapeutů, jsou již ale ve vývoji i produkty dostupné pro masy, jako třeba izraelský start-up *Myndlift*[1](#page-6-3)

#### <span id="page-6-2"></span>**2.2 Alternativní trénink a terapie**

Existuje nespočet aplikací pro telefony, tablety nebo počítače, které cílí na trénink kognitivních schopností, jako například:

**Lumosity** s více než deseti miliony stažení je pravděpodobně nejúspěšnější mobilní aplikace svého druhu. Obsahuje velké množství různých miniher v několika kategoriích: rychlost, paměť, pozornost, flexibilita a řešení problémů. Z výsledků miniher těchto kategorií se následně počítá tzv. *LPI*, což je interní stupnice této aplikace říkající, kde leží silné a slabé stránky uživatele. Ukázku lze vidět na obrázku [2.1.](#page-7-0)

**BrainTrain** profesionální software na počítač fungující stejně, jako *Lumosity*, jen ve větším (a dražším) měřítku. *BrainTrain* nabízí 50 programů s více než 2 000 minihrami zaměřující se na 20 různých kognitivních funkcí.

<span id="page-6-3"></span><sup>1</sup>*Myndlift* - [http://www](http://www.myndlift.com).myndlift.com

**Cogmed** specializovaný software orientující se na krátkodobou paměť. K dispozici je verze pro předškoláky, školáky a dospělé.

Tyto softwarově založené nástroje se využívají jako doplněk k medikaci a *behaviorální terapii*. Přínos zde může být, pokud je trénink prováděn pravidelně, jak ukazují výzkumy [\[7\]](#page-26-6). Existují techniky trénující kognitivní schopnosti, které spoléhají ne na software, nýbrž na fyzicky přítomný předmět či více předmětů:

**FitLight** soustava světel, kdy uživatel musí co nejrychleji reagovat na rozsvícení světla dotykem či přiblížením se. Tento produkt sice trénuje reakce, je ale určený hlavně pro sportovce jako součást fyzického tréninku.

**PlayAlive** zatím lokální dánský produkt založen opět na soustavě světel, určený spíše do vzdělávací sféry. Na tabletu či telefonu jsou uživateli pokládány otázky a světla znázorňují jednotlivé možnosti odpovědi na položenou otázku.

Tyto produkty se ale nevyužívají primárně pro terapii, uvádím je zde tedy pouze jako příklad technik, kterými lze trénovat kognitivní funkce, a ze kterých může můj projekt přejat některé principy, například reakce na světlo.

<span id="page-7-0"></span>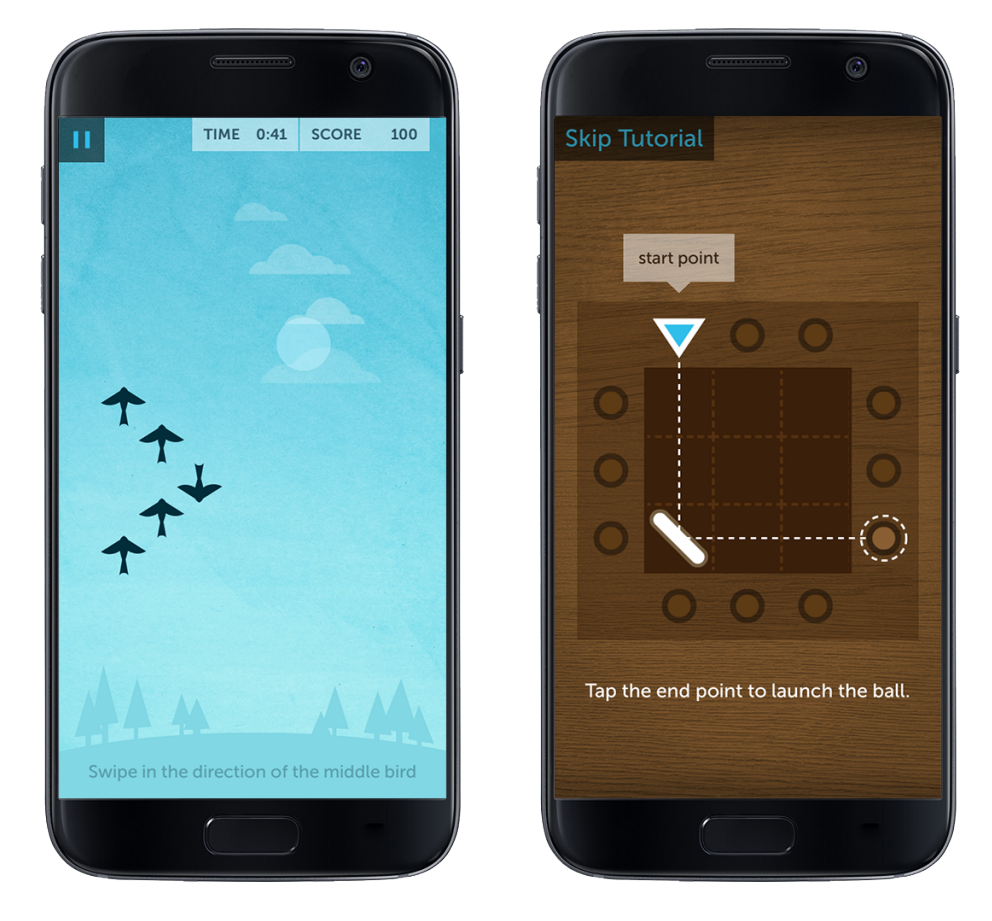

Obrázek 2.1: Ukázka miniher v aplikaci *Lumosity*. První se soustředí na pozornost, kdy uživatel musí co nejrychleji přejet po displeji ve směru otočení ptáka uprostřed hejna, druhá na paměť, kdy je nutné zapamatovat si pozici mantinelu a po jeho zmizení zadat, ve které jamce skončí kulička.

## <span id="page-8-0"></span>**Learning Light**

Na základě provedené rešerše z předchozí kapitoly bylo zjištěno několik důležitých informací. První je, že trh se seftwarově založenými nástroji je velmi solidně naplněn a lze zde vybírat z množství různých variant. Druhá, zajímavější, je to, že existují inovativní principy v odvětví fyzického tréninku či vzdělání, které by šly využít pro mé účely, a tou jest interakce se světlem. Tyto poznatky byly hlavní motivací k tvorbě nového systému, který je předmětem této práce, pojmenovaného *Learning Light*. Požadavky tohoto systému by tedy mohly být jakousi kombinací zajímavých prvků existujících řešení:

- ∙ mobilní aplikace,
- ∙ přítomnost světla, se kterým bude uživatel interagovat,
- ∙ trénink kognitivních funkcí,
- ∙ měření skóre.

**Mobilní aplikace** je důležitým prvkem, jelikož je žádoucí, aby uživatel pracoval se zařízením, které v dnešní době bývá součástí domácnosti a práce s ním tedy není velký problém. Dalším nezanedbatelným faktorem je fakt, že například pro děti je práce s mobilními aplikacemi atraktivní, a je zde možné trénink pojat jako hru. Na druhou stranu musí být tato aplikace dostatečně jednoduchá na ovládání a pochopení, jelikož cílovou skupinou nejsou zdaleka jen děti.

**Přítomnost světla, se kterým bude uživatel reagovat** je věc, kterou se bude *Learning Light* odlišovat od softwarově založených pomůcek. Princip by zde měl spočívat ve schopnosti světla měnit barvu, na což bude uživatel patřičně reagovat. Tato vlastnost nutí přesouvat pozornost dokola od světla k aplikaci a může vytvořit analogii k situaci například při školním vyučování, kdy dítě musí dávat pozor na to, co říká učitel, a zároveň si tyto informace zaznamenávat.

**Trénink kognitivních funkcí** je podstatou tohoto systému a je úzce spjat se světlem a interakcí s ním. Je třeba zaměřit se alespoň na dvě různé kognitivní schopnosti, kterými mohou být kupříkladu reakce nebo paměť. Reakční trénink spočívá v rychlosti reakce na měnící se barvy světla a následném zadání této barvy do aplikace. Paměťový trénink oproti tomu nechá světlo několikrát změnit barvu, čímž je vytvořena určitá sekvence, kterou uživatel následně musí zrekonstruovat v aplikaci.

**Měření skóre** je klíčovým faktorem k udržení pozornosti, jelikož může zajistit motivaci uživatele ke zlepšení. Zároveň je nutné měřit skóre kvůli přehledu o pokroku terapie. Skóre je zde vyobrazeno jako reakční čas buď na změnu barvy při reakčním tréninku, nebo čas rekonstrukce sekvence při paměťovém tréninku. Pokud by neměl uživatel motivaci, jen těžko by byl trénink prováděn pravidelně, což je u syndromu *ADHD* jediná cesta ke zlepšení.

#### <span id="page-9-0"></span>**3.1 Požadavky na systém**

Z předchozího textu vyplývá několik základních požadavků na systém. Je třeba postavit světlo, které bude možno dálkově ovládat, a vytvořit aplikaci, která jej bude řídit. V neposlední řadě je nutné navrhnout propojení těchto částí.

Mobilní aplikace, která by měla být multiplatformní, obsahuje dva parametrizovatelné tréninkové režimy (reakce a paměť), kde se uživateli měří čas, což je navíc nutné v určité formě prezentovat po skončení tréninku a zároveň ukládat ve formě nejlepího skóre. Je potřeba navrhnout aplikaci tak, aby uměla pracovat s interní pamětí zařízení. Co se dále týče práce se zařízením, bylo by vhodné ovládat také vibrace, které by uživateli sdělily, zda vybral správnou volbu v rámci tréninku. V neposlední řadě aplikace řídí světlo a mění jeho chování.

Samotné světlo je tedy komponenta, která pouze přijímá určité příkazy a na základě toho mění své chování (zapnutí/vypnutí či změna barvy). Otázkou je, jak jej s mobilní aplikací propojit. Nejjednoduším řešením by bylo použití *Bluetooth* spojení, což by vyžadovalo ke světlu připojit i *Bluetooth* přijímač.

Vzhledem k potenciálnímu rozšíření bylo ale od využití *Bluetooth* částečně upuštěno, jelikož můj plán se na začátku zakládal na práci s více světly. V takovém případě by bylo nutné navrhnout jiné spojení s aplikací. Nabízí se využití infračerveného spojení, protože některé typy telefonů či tabletů disponují infračervenou diodou. To by ale silně omezilo rozšiřitelnost na co největší počet zařízení, vybral jsem si tedy nakonec variantu přidání nové komponenty - tzv. kontroléru a spojení rádiovou komunikací.

K tomuto kontroléru se připojí zařízení nesoucí aplikaci za pomoci *Bluetooth* a skrz tuto komunikaci budou proudit požadavky na změnu stavu světla. Při každém takovém požadavku kontrolér skrze rádiovou komunikaci zašle signál určený pro světlo, které po přijetí tohoto signálu patřičně zareaguje. Znamená to nutnost připojit ke světlu rádiový přijímač a zjistit, na jaké signály tento přijímač reaguje, aby je bylo možné zrekonstruovat kontrolérem.

## <span id="page-10-0"></span>**Technický návrh systému**

Na základě specifikace požadavků uvedených v kapitole [3](#page-8-0) byla vytvořena následující koncepce systému *Learning Light*. Skládá ze tří částí, a to:

- ∙ světlo, které přijímá příkazy z kontroléru na dané rádiové frekvenci a na základě těchto příkazů mění barvu,
- ∙ kontrolér, který přijímá z mobilní aplikace příkazy, které dále vysílá na dané rádiové frekvenci světlu,
- ∙ mobilní aplikace, která řídí chování celého systému a je spojena s kontrolérem pomocí Bluetooth.

<span id="page-10-1"></span>Světlo tedy plní požadavek ohledně fyzicky přítomného předmětu, což odlišuje *Learning Light* od softwarově založených produktů, a také má na starost v kombinaci s mobilní aplikací samotný trénink kognitivních funkcí, kdy na něj musí uživatel dávat pozor a interagovat s aplikací. Co se týče aplikace, ta musí dále splnit požadavek měření reakčního času. Kontrolér pak tvoří komunikační kanál mezi aplikací a světlem. Znázornění tohoto propojení lze vidět na obrázku [4.1.](#page-10-1)

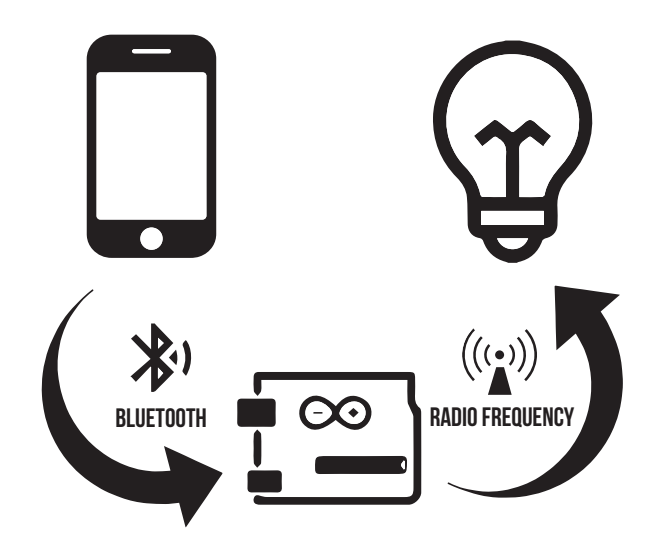

Obrázek 4.1: Schéma propojení celého systému.

#### <span id="page-11-0"></span>**4.1 Světlo**

Pro potřeby realizace fyzické komponenty, která umožní trénink kognitivních funkcí, byl zvolen *RGB LED* pásek od firmy *SUPERNIGHT*, na němž se nacházejí *RGB LED* typu  $5050<sup>1</sup>$  $5050<sup>1</sup>$  $5050<sup>1</sup>$  sestávající se z červené, zelené a modré složky. Za použití tohoto pásku lze realizovat osvětlení v plné škále *RGB*. Mnou zakoupený pásek je vodotěsný, dlouhý 5 metrů a připojuje se k 1[2](#page-11-2) voltovému zdroji<sup>2</sup>.

Samotný *RGB LED* pásek je ovládaný čtyřmi ovládacími piny (napájení a ovládání červené, zelené a modré barvy - obrázek [4.2\)](#page-11-3) a díky tomu je vytvořen výsledný vjem barvy patřičným rozsvícením červené, zelené a modré složky *LED*. K zajištění možnosti bezdrátového řízení, což je v tomto případě požadavek, je dovybaven rádiovým přijímačem $^3,$  $^3,$  $^3,$ který je připojen k ovládacím pinům pásku a z druhé strany k napájení. Společně s tímto přijímačem je dodávám i dálkový ovladač (obrázek [4.3\)](#page-12-1) disponující 17 tlačítky. Rádiová komunikace těchto částí je zavedena na frekvenci *433 MHz* a dálkový ovladač vysílá signály o délce 24 bitů, na které následně přijímač reaguje. Každé tlačítko ovladače symbolizuje jeden příkaz - například vypnutí/zapnutí světla nebo 7 statických barev (tyto příkazy budou použity pro *Learning Light* a díky nim lze realizovat na základě zmíněných požadavků jak samotnou změnu barvy, tak vytvoření sekvence barev). Další signály znamenají různé přepínání módů, rychlosti blikání a jiné, které pro účely tohoto projektu nejsou potřebné. Spojení *RGB LED* pásku a rádiového přijímače je vyobrazeno na schématu [4.2.](#page-11-3)

<span id="page-11-3"></span>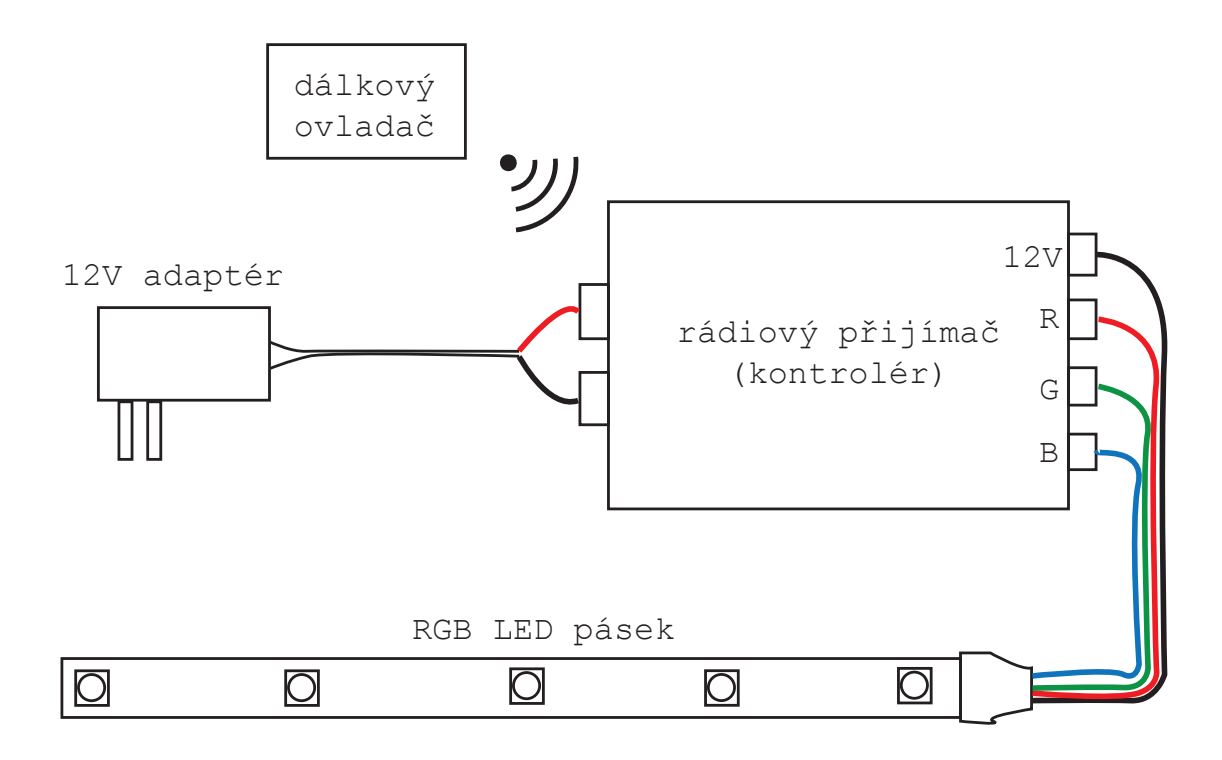

Obrázek 4.2: Schéma zapojení *RGB LED* pásku a rádiového přijímače, který pásek ovládá na základě přijatých příkazů z dálkového ovladače.

<span id="page-11-1"></span><sup>1</sup>*LED SMD5050* - [http://goo](http://goo.gl/7TIz8A).gl/7TIz8A

<span id="page-11-2"></span><sup>2</sup>*SUPERNIGHT 5M 5050 RGB 300 LEDs Strip* - [http://goo](http://goo.gl/MO0qsZ).gl/MO0qsZ

<span id="page-11-4"></span><sup>3</sup>*RGB LED RF Controller and Remote* - goo.[gl/AcX9od](goo.gl/AcX9od)

Pro integraci do celku *Learning Light* je nutné dekódovat signály, na které reaguje rádiový přijímač. Tento problém je popsán v následující sekci. *RGB LED* pásek tedy posloužil ke splnění požadavku o fyzicky přítomném předmětu, bylo by ale vhodné tento pásek obalit do určité formy, která by i hezky vypadala - díky tomu by vyplynula nová možnost využití, a to jako prostá lampa. Vhodnou variantou mi přišel tento plastový kryt $^4$  $^4$ , skládající se ze 30 kousků formou puzzle, ze kterého je možné postavit různé varianty tvarů. Pásek byl poté omotán kolem plastové trubky a napasován do tohoto krytu, v němž světlo působí uceleně a nejsou rozeznatelné jednotlivé *LED* (náhled viz obrázek [4.3\)](#page-12-1).

<span id="page-12-1"></span>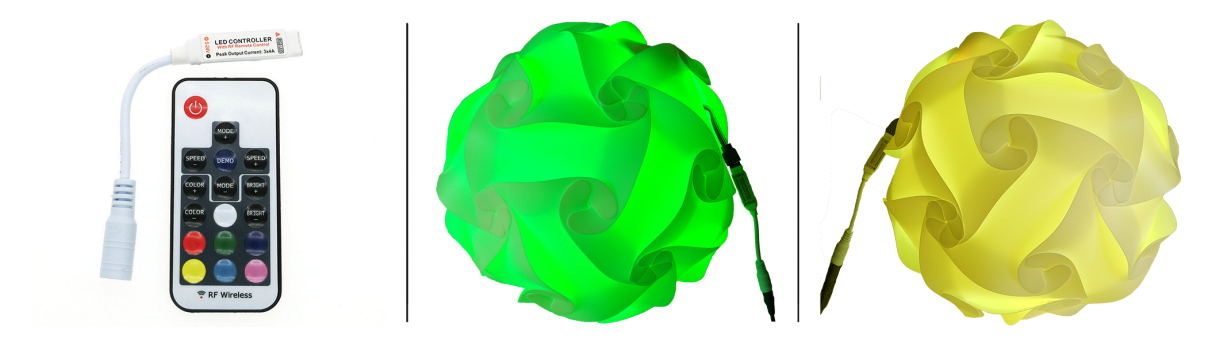

Obrázek 4.3: Obrázek rádiového ovladače a přijímače spolu s kompletně zapojeným světlem v plastovém obalu.

#### <span id="page-12-0"></span>**4.2 Kontrolér**

Z požadavků na systém a kontrukce světla vyplynula nutnost zařazení další komponenty, která propojí mobilní aplikaci a světlo. Zařízení nesoucí mobilní aplikaci téměř jistě disponuje *Bluetooth* modulem a světlo bylo zkonstruováno s rádiovým přijímačem. Tato nová komponenta neboli kontrolér tedy musí umět vytvořit spojení *Bluetooth*, přijímat příkazy z mobilní aplikace a ovládat světlo vysíláním signálů skrz rádiovou komunikaci. Jako první musí být ale kontrolér schopen dekódovat signály, na které reaguje rádiový přijímač připojený ke světlu.

Na základě těchto požadavků lze tedy definovat, z jakých součástek bude kontrolér sestaven:

- ∙ *Arduino*, které je naprogramováno pro příjem zpráv přes *Bluetooth* a vysílání signálů na rádiové frekvenci skrz rádiový vysílač,
- ∙ *Bluetooth* modu připojený k *Arduinu*,
- ∙ rádiový přijímač připojený k *Arduinu*, který bylo nutné využít pro dekódování signálů z dálkového ovladače *RGB LED* pásku,
- ∙ rádiový vysílač připojený k *Arduinu*, který vysílá rádiové signály světlu.

Základem systému propojení bylo vybráno *Arduino Leonardo* a nepájivé pole, kam jsou posléze připojeny přijímače a vysílač. Pro jejich propojení s *Arduinem* je potřeba vědět, které porty *Arduina* podporují přerušení, což se dá zjistit z datasheetu<sup>[5](#page-12-3)</sup>. Programovací

<span id="page-12-2"></span><sup>4</sup>Puzzle lampa - http://www.darkyla.[cz/stinidlo-na-lampu-puzzle](http://www.darkyla.cz/stinidlo-na-lampu-puzzle)

<span id="page-12-3"></span><sup>5</sup>*Arduino Leonardo* - https://www.arduino.[cc/en/Main/arduinoBoardLeonardo](https://www.arduino.cc/en/Main/arduinoBoardLeonardo)

<span id="page-13-1"></span>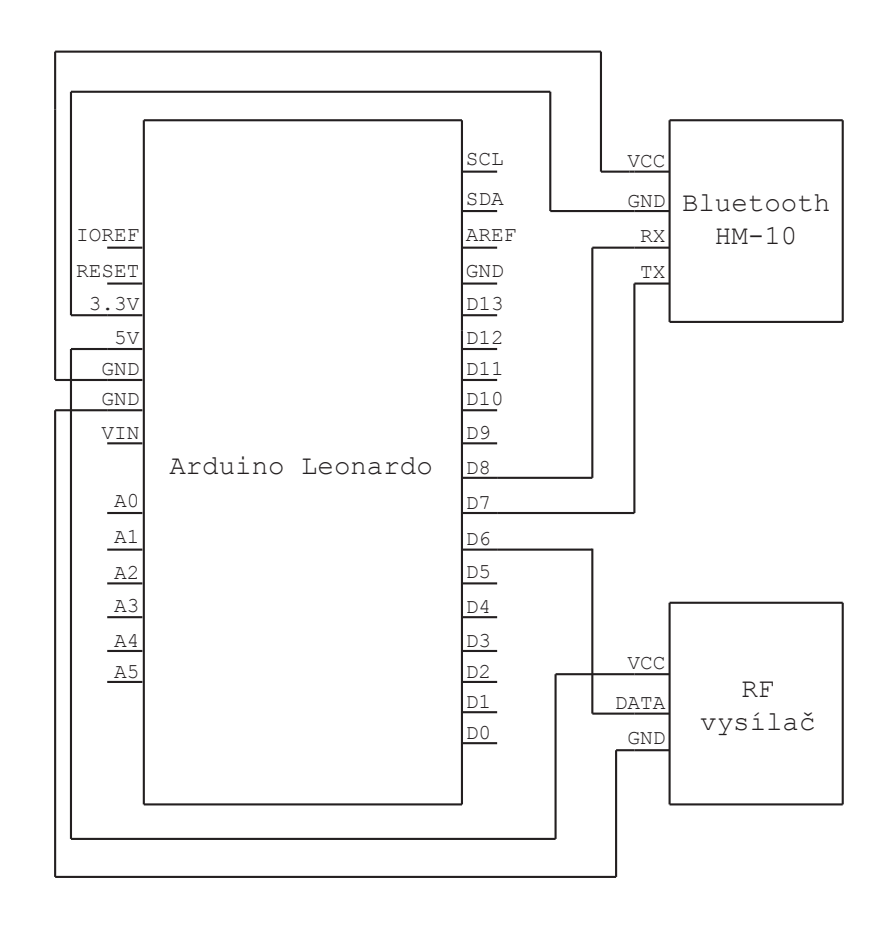

Obrázek 4.4: Schéma zapojení *Arduina*, *Bluetooth* modulu a rádiového vysílače.

prostředí *Arduino IDE* je velmi jednoduché a intuitivní (programuje se zde v jazyku *C*). Schéma zapojení jednotlivých součástek (bez rádiového přijímače, který již ve finální fázi není potřeba), je vidět na obrázku [4.4.](#page-13-1)

Pro naprogramování *Arduina* byly využity i knihovny třetích stran. Rozhraní pro práci s komponentami operujícími na otevřené rádiové frekvence *433 MHz* poskytla knihovna *RC Switch*[6](#page-13-2) . Užitečnou se ukázala být i knihovna *SoftwareSerial*[7](#page-13-3) , díky níž lze využívat sériové komunikace na všech digitálních portech *Arduina*.

#### <span id="page-13-0"></span>**4.2.1 Rádiový přijímač**

Prvním požadavkem na kontrolér bylo dekódování signálů, které vysílá dálkový ovladač světlu, aby je bylo možné reprodukovat rádiovým vysílačem připojeným k *Arduinu*. K tomu posloužil jednoduchý *433MHz* rádiový přijímač, který byl zapojen v podstatě stejně, jako *Bluetooth* modul (obrázek [4.4\)](#page-13-1), pouze s rozdílem, že jako napájení bylo použito 5 *V*. Důležité je, aby byl port na *Arduinu*, kam je vyveden *Rx* z rádiového přijímače, schopen obsluhovat přerušení.

Pro obsluhu přijímače byla využita knihovna *RC Switch*, jejíž kód s malými zásahy po stisknutí tlačítek na dálkovém ovladači dokázal na sériový monitor vypisovat hodnoty

<span id="page-13-2"></span><sup>6</sup>*RC Switch* - https://github.[com/sui77/rc-switch](https://github.com/sui77/rc-switch)

<span id="page-13-3"></span><sup>7</sup>*SoftwareSerial* - https://www.arduino.[cc/en/Reference/SoftwareSerial](https://www.arduino.cc/en/Reference/SoftwareSerial)

signálu šířeného na rádiové frekvenci *433 MHz*. Tyto hodnoty byly poznamenány pro další kroky. Ukázka dvou takových signálů je na obrázku [4.5.](#page-14-2)

```
COM7 (Arduino Leonardo)
                                                                                                                    \Box\timesPošli
Received 15841025 / 24bit Protocol: 1
Received 15841038 / 24bit Protocol: 1
Automatické scrollování
                                                                                           Chybný konec řádky v 9600 baudů
```
Obrázek 4.5: Decimální hodnoty signálu vypsané na sériovém monitoru reprezentující stisk dvou tlačítek na dálkovém ovladači světla.

#### <span id="page-14-0"></span>**4.2.2 Rádiový vysílač**

Po dekódování signálů, na které reaguje přijímač připojený k *RGB LED* pásku, bylo možné odpojit rádiový přijímač u *Arduina* a vyměnit jej za rádiový vysílač (obrázek [4.4](#page-13-1) a [4.6\)](#page-15-1). Ten je spojen s *Arduinem* místo dvou datových portů pouze jedním, který ani nevyužívá přerušení. Knihovna *RC Switch* obsahuje také rozhraní pro obsluhu vysílače, bylo tedy možné tohoto rozhraní využít a vysílat signály zaznamenané dekódováním dálkového ovladače (obrázek [4.5\)](#page-14-2). Tímto postupem byl emulován dálkový ovladač.

Takto zapojený a naprogramovaný rádiový vysílač může teoreticky ovládat libovolný počet *RGB LED* pásků, resp. k nim připojených přijímačů. Jak již bylo zmíněno ve specifikaci projektu, mým záměrem bylo pracovat s větším množstvím světel, což by tento projekt posunulo co se týče tréninku kognitivních schopností zase o kus dál. Problém ale nastal v situaci, kdy jsem zjistil, že všechny zakoupené rádiové přijímače k *RGB LED* páskům reagují na signály od všech zakoupených dálkových ovladačů, znamená to tedy, že pokud by byly do systému s aktuálními součástkami přidány další světla, všechna by se chovala stejně. Duplikace světel by ale k ničemu nevedla, proto pracuje v této fázi *Learning Light* pouze s jedním světlem.

#### <span id="page-14-1"></span>**4.2.3 Bluetooth modul**

Po rádiové komunikace bylo nutné do systému přidat *Bluetooth* modul pro komunikaci se zařízením nesoucí mobilní aplikaci. Na trhu existuje velké množství různých modulů, pro tento systém byl zvolen *HM-10*, který využívá technologii *BLE 4.0* neboli *Bluetooth Low Energy*. Takový modul umí sériově komunikovat s *Arduinem* za pomoci *UART*[8](#page-14-3) . S modulem

<span id="page-14-3"></span><sup>8</sup>Universal Asynchronous Receiver Transmitter - http://whatis.techtarget.[com/definition/UART-](http://whatis.techtarget.com/definition/UART-Universal-Asynchronous-Receiver-Transmitter)[Universal-Asynchronous-Receiver-Transmitter](http://whatis.techtarget.com/definition/UART-Universal-Asynchronous-Receiver-Transmitter)

lze takto interagovat skrz *Arduino* prostřednictvím speciálních příkazů, kterým se říká *AT Commands*[9](#page-15-2) , a přizpůsobit tak modul různým potřebám (kupříkladu změnit jméno modulu, které se využívá pro spojení s jiným *Bluetooth* zařízením, nebo jednoduše otestovat, zda modul odpovídá a ověřit tím správné zapojení).

<span id="page-15-1"></span>Při zkoumání modulu jsem zjistil, že existuje mnoho napodobenin *HM-10* (například *CC2540* ), které se tváří stejně, reagují ale na lehce odlišnou sadu *AT Commands*, nebo od sebe oddělují jednotlivé zprávy jiným znakem ukončením řádku atd.

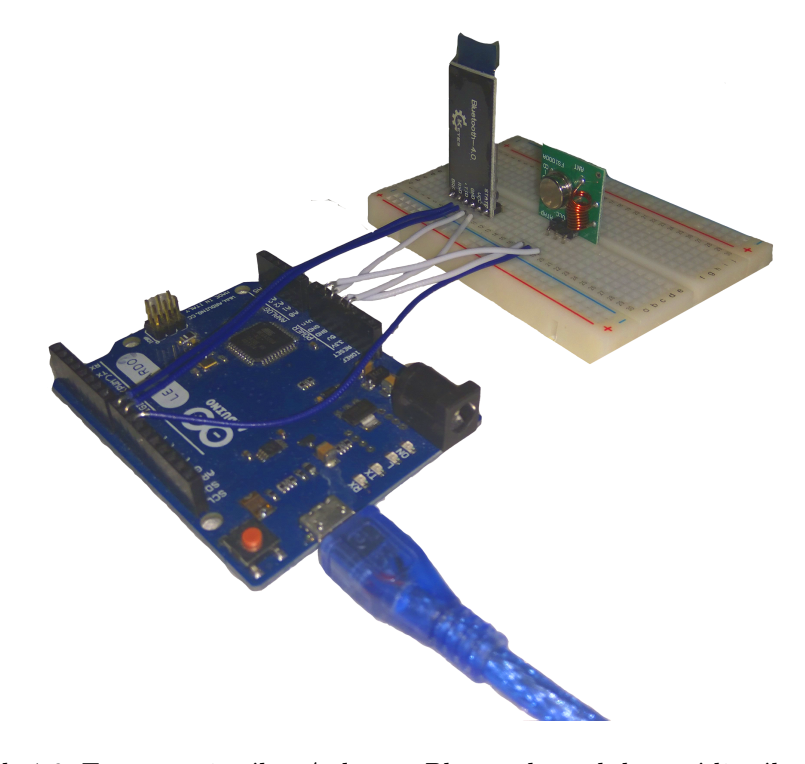

Obrázek 4.6: Foto zapojeného *Arduina*, *Bluetooth* modulu a rádiového vysílače

Bohužel modul jednoduše nereagoval na žádné *AT Commands* - k *Arduinu* byl zapojen správně (zapojení viz obrázek [4.4](#page-13-1) a [4.6\)](#page-15-1) a také bylo možné ustanovit spojení s telefonem. Řešením se ukázalo být zaslání dlouhé náhodné zprávy přes sériovou komunikaci. Modul poté začal fungovat a odpovídat. Následně jsem v datasheetu zjistil, že *HM-10* je možné přepnout do režimu spánku, kdy probuzení zařídí pouze zpráva delší než 80 znaků. Můj modul byl tedy z neznámého důvodu v režimu spánku hned od výroby.

Po úspěšném zapojení a zprovoznění všech součástek bylo pro splnení účelu kontroléru třeba napsat kód, který propojí *Bluetooth* modul a rádiový vysílač. Znamená to číst zprávy o změně stavu světla, které posílá mobilní aplikace *Bluetooth* modulu, a na základě toho vyslat patřičný signál světlu skrz rádiový vysílač. Výsledný kód v *Arduinu* funguje tedy jako pomyslný překladač, respektive komunikační protokol.

#### <span id="page-15-0"></span>**4.3 Mobilní aplikace Learning Light**

Požadavky na aplikaci z přechozích sekcí vyústily v následující specifikaci, kterou musí aplikace splňovat:

<span id="page-15-2"></span><sup>9</sup>*HM-10* datasheet - http://fab.cba.mit.edu/classes/863.[15/doc/tutorials/programming/](http://fab.cba.mit.edu/classes/863.15/doc/tutorials/programming/bluetooth/bluetooth40_en.pdf) [bluetooth/bluetooth40\\_en](http://fab.cba.mit.edu/classes/863.15/doc/tutorials/programming/bluetooth/bluetooth40_en.pdf).pdf

- ∙ multiplatformnost je důležité, aby byla aplikace spustitelná na co největším počtu zařízení, minimálně pro *Android* a *iOS*.
- ∙ jednoduché uživatelské rozhraní znamená, že aplikace nebude složitá na ovládání a pochopení, a uživatel se v ní rychle zorientuje. Na druhou stranu je vhodné, aby vzhled aplikace byl moderní a vkusný.
- ∙ ovládání světla prvotní požadavek. Aplikace musí umět využívat *Bluetooth* pro připojení ke kontroléru a ovládání světla. Je tedy nutné využít *API* (*Application Programming Interface* - sbírka funkcí či knihoven, které může programátor využívat) operačního systému zařízení pro přístup k hardwarovým prvkům.
- ∙ trénink kognitivních funkcí pointa aplikace. Je třeba naprogramovat logiku dvou tréninkových módů zaměřených na reakce a paměť uživatele. K tomu je nutné přidat měření času reakce a prezentovat uživateli výsledek.

#### <span id="page-16-0"></span>**4.3.1 Návrh**

Ke splnění požadavku multiplatformní aplikace vedou dvě cesty - buď vývoj zduplikovat a vyvíjet zároveň pro dvě platformy, nebo využít hybridního přístupu vývoje. Obě varianty mají svá pro a proti, po celkovém uvážení jsem pro *Learning Light* vybral možnost *hybridní aplikace*. Znamená to využít webové technologie jako *HTML*, *CSS* a *JavaScript* pro logiku aplikace a vzhled. Takovou webovou aplikaci pak lze spojit s *Cordovou*[10](#page-16-1), což je framework pro vývoj *hybridních aplikací* a pomyslný most mezi webovou aplikací a *API* operačního systému zařízení.

*Cordova* poskytuje velké množství pluginů pro ovládání konkrétních hardwarových prvků zařízení jako *Bluetooth*, paměť zařízení či vibrace. Prostředníkem mezi webovou aplikací a *Cordovou* je tzv. *WebView*, což je v podstatě malý webový prohlížeč, který je součástí operačního systému a vykresluje výslednou aplikaci uživateli. Tato logika je vysvětlena na obrázku [4.8.](#page-18-1)

Pro návrh jednoduchého uživatelského rozhraní byl zvolen *Material Design*[11](#page-16-2), který je v dnešní době jedním z nejrozšířenejších paradigmat, jak vyvíjet web či aplikace. Navíc koresponduje s rozhraním platformy *Android*. Uživatelské rozhraní je zde velmi jednoduché a zároveň stylové. Existuje také množství frameworků, které *Material Design* již implementuje, a není tak nutné psát všechny *CSS* styly.

*Material Design* pracuje s nekonečně tenkými vrstvami, které se navzájem překrývají (vzdálenost od povrchu je dán stínem vrstvy) a animacemi. Pro *Learning Light* je nutné, aby byla dominantním prvkem celé aplikace pracovní deska s tlačítky reprezentující barvy. Tato deska bude zabírat téměř celou plochu aplikace. V horní části by se měla objevit lišta s ovládacími prvky (tlačítko pro rozsvícení/zhasnutí světla a vysunutí menu).

V rámci *Material Designu* je menu navrhnuté jako vysouvací vrstva, která svým obsahem a stínem překryje vrstvu s tlačítky. Posledním důležitým prvkem jsou *modální okna*, což jsou dceřiné prvky hlavního okna, které je nepřístupné do té doby, než je *modální okno* zavřeno. Tato *modální okna* bude aplikace využívat pro veškeré nabídky z menu jako nastavení jednotlivých módů, nejvyšší skóre apod. Návrh takového uživatelského rozhraní je vidět na obrázku [4.7.](#page-17-1)

<span id="page-16-1"></span><sup>10</sup>*Cordova* - [https://cordova](https://cordova.apache.org/).apache.org/

<span id="page-16-2"></span><sup>11</sup>*Material Design* - https://material.[io/guidelines/material-design/introduction](https://material.io/guidelines/material-design/introduction.html).html

<span id="page-17-1"></span>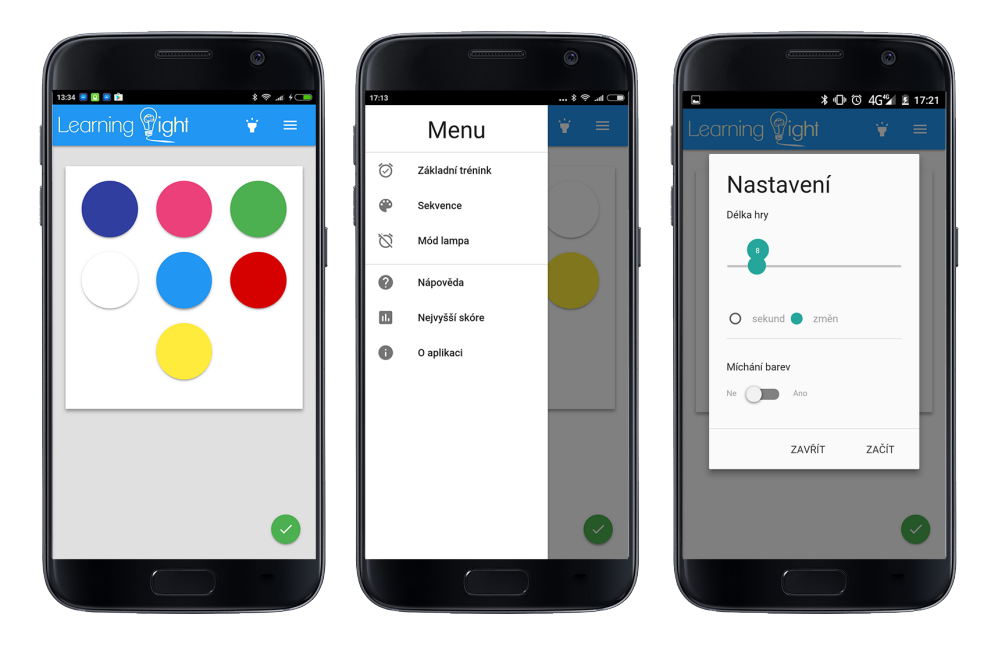

Obrázek 4.7: Návrh *GUI* s *Material Designem* - základní pracovní deska s tlačítky barev, vysunuté menu a otevřené *modální okno*.

Požadavek na vytvoření logiky tréninku kognitivních funkcí jde ruku v ruce s návrhem uživatelského rozhraní - dominantním prvkem aplikace tedy budou tlačítka reprezentující jednotlivé barvy, na které bude uživatel klikat po změně barvy světla. Tato logika bude vysvětlena dále, stejně tak jako měření času.

#### <span id="page-17-0"></span>**4.3.2 Vývoj aplikace**

Před samotným začátkem vývoje bylo nutné vybrat framework, který poslouží pro vytvoření uživatelského rozhraní. Mnou vybraný framework se jmenuje *Materialize CSS* [12](#page-17-2), který lze stáhnout a zabudovat přímo do aplikace, a poskytuje všechny potřebné prvky *Material Designu* (obrázek [4.7\)](#page-17-1).

Po zakomponování *Materialize CSS* přišlo na řadu programování započaté spárováním zařízení nesoucí aplikaci s kontrolérem. Jak jsem již zmínil, *Cordova* disponuje pluginy umožňujícími ovládání hardwarových prvků zařízení. Pro spojení s *Bluetooth* modulem na kontroléru je nutné znát jméno tohoto modulu (nastavitelné skrz *AT Commands*), pro zasílání dat také *UUID* služby. Samozřejmostí je informace o stavu připojení uživateli, čehož bylo docíleno přidáním dynamické stavové ikony v pravém dolním rohu aplikace.

Dále bylo nutné vytvořit vlastní jednoduchý komunikační protokol mezi aplikací a kontrolérem. Znamená to určit, jaká data budou zasílána kontroléru při změně stavu světla tak, aby kontrolér dokázal rozpoznat, o jakou změnu stavu se jedná, a následně poslat vhodný signál světlu na dané rádiové frekvenci. Příkladem tohoto protokolu je tlačítko pro vypnutí či zapnutí světla. Aplikace v takovém případě pošle kontroléru osm bitů o dekadické hodnotě 1, kdy je *Arduino* naprogramováno tak, aby byl vyslán příkaz na rádiové frekvenci, který světlo vypne či zapne (tento příkaz byl dekódován z dálkového ovladače). Stejným způsobem funguje logicky i změna barev světla, kde jednotlivé barvy znázorňují barevně odpovídající tlačítka ve stylu *Material Designu*.

<span id="page-17-2"></span><sup>12</sup>*Materialize CSS* - [http://materializecss](http://materializecss.com).com

<span id="page-18-1"></span>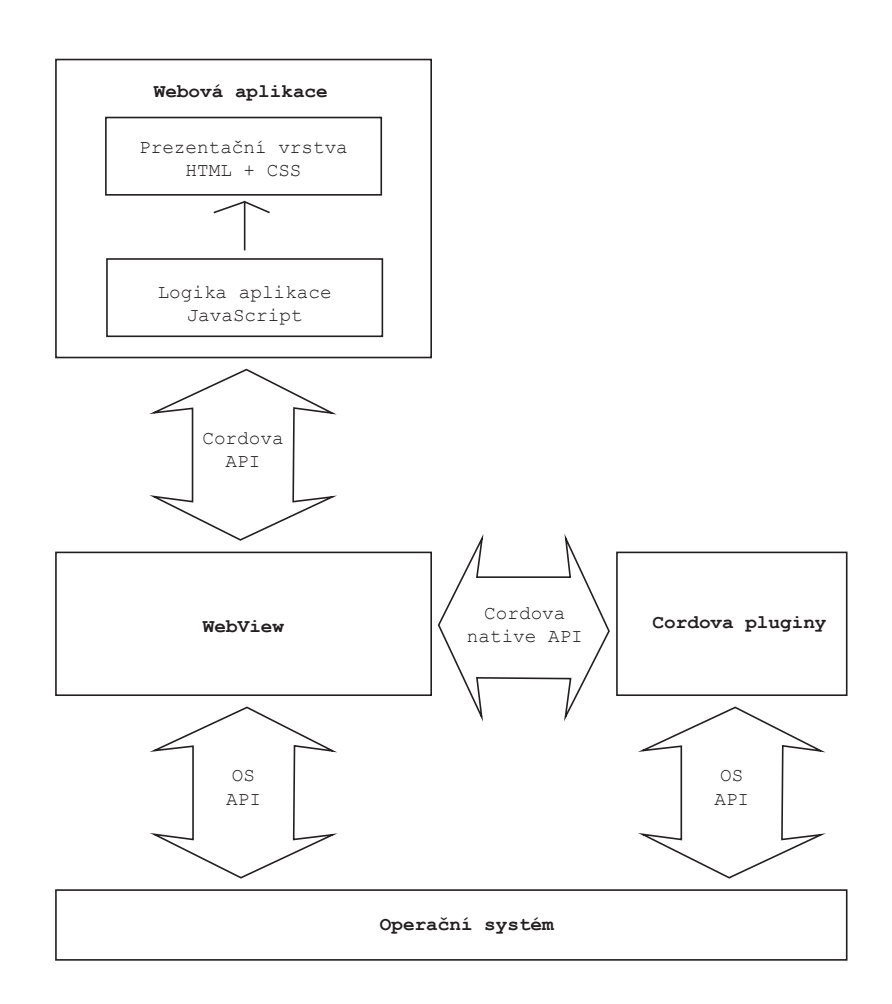

Obrázek 4.8: Schéma logiky *hybridní aplikace* - webová aplikace komunikuje skrz *API Cordovy* s *WebView*, které vykresluje výslednou aplikaci a dále komunikuje buď s *API* operačního systému, nebo s volitelnými pluginy *Cordovy*.

Takto byl v podstatě substituován dálkový ovladač, kdy aplikace uměla vypnout či zapnout světlo a měnit jeho barvy. V tomto stádiu už bylo možné naprogramovat logiku jednotlivých tréninkových módů, kdy je náhodně vybírána barva, kterou bude světlo svítit, a zároveň uložena, aby byla aplikace schopna rozpoznat správnou či špatnou volbu uživatele. Začne se zde také měřit čas, kdy je časomíra započata vysláním příkazu o změně stavu světla a ukončena kliknutím uživatele na správnou barvu. Správnou a špatnou volbu uživatele reprezentuje krátká, resp. delší vibrace zařízení. Ovládání vibrací je opět dosaženo pluginem *Cordovy*. Po naprogramování logiky tréninkových módů bylo nutné přidat možnost uložení výsledků do trvalé paměti zařízení. Toho bylo docíleno za použití dalšího pluginu *Cordovy*.

#### <span id="page-18-0"></span>**4.3.3 Problémy při vývoji hybridní aplikace**

*Hybridní aplikace* mají spoustu kladů a záporů [\[6\]](#page-26-7). K největším z prvního tábora patří bezesporu fakt, že jedna aplikace je vyvíjena jak pro *Android*, tak pro *iOS* či jinou platformu. Další, tentokrát ale subjektivní, je možnost psát kód v mnohem sympatičtějším jazyce a prostředí (sám nejsem fanoušek velkých *IDE* jako například *Android Studio*).

Kámenem úrazu *hybridních aplikací* je na druhou stranu výkon, který je na tom o poznání hůře, než u *nativních aplikací*, což by teoreticky u menší aplikace, která nepracuje se složitými výpočty či 3D grafikou, nemuselo až tak vadit. Jelikož ale můj tehdejší telefon nebyl z nejvýkonnějších, nebyly plynulé ani jednoduché *CSS* přechody (například při vysouvání menu či otvírání a zavírání *modalálních oken*). Na výkonnějších zařízeních tento problém neexistoval, kvůli rozšiřitelnosti jsem jej ale chtěl alespoň částečně vyřešit. Zjistil jsem, že je možné donutit zařízení využít svého grafického akcelerátoru nastavením 3D *CSS* přechodu (klidně nulového) dané *CSS* třídy a tím zlepšit výkon téže třídy i při 2D přechodu. Tím se stala aplikace použitelnou i pro zařízení, která nedisponují výkonným hardwarem.

Dalším problémem může být nejednotnost zobrazení či dokonce exekuce kódu na zařízeních s různým systémem. V každém operačním systému totiž figuruje jiný *WebView* lišící se i napříč verzemi jednoho operačního systému. V operačním systému *Android* od verze *5.0* je *WebView* možno aktualizovat mimo operační systém. Pokud ale chci vyvíjet aplikaci i pro starší systémy, může nastat problém. V mém případě šlo o dvě věci - exekuce *JavaScriptu* i celkové vykreslování *HTML* elementů.

Při testování aplikace na tabletu využívajícím *Android 4.4* se například špatně zobrazovaly ikony a *WebView*, zahrnutý v této verzi operačního systému, neuměl vykonat takzvané *arrow funkce*, tedy obdobu *lambda funkcí* z jazyka *C#*. Řešením se ukázalo býti zabudování univerzálního *WebView* přímo do aplikace, což umožňuje *Crosswalk Web Runtime*[13](#page-19-0) (který mimo jiné slibuje i vyšší výkon oproti základním *WebViews*). Tímto je vyřešen problém diverzity chování aplikace na různých systémech, jedinou nevýhodou je znatelně vyšší velikost aplikace, v mém případě až o 20 MB.

Posledním problémem související opět s rozdíly v platformách bylo ovládání vibrací. Na *iOS* nelze nastavit délku vibrace, tím pádem by na tomto systému zařízení vibrovalo stejně při špatném i správném kliknutí uživatele. Mé řešení bylo upravit aplikaci před kompilací pro *iOS* tak, aby zařízení vibrovalo pouze při špatném kliknutí uživatele. Dalším podobným problémem je ukládání souborů, které funguje opět na obou systémech jinak. Řešení je stejné jako v případě vibrací.

<span id="page-19-0"></span><sup>13</sup>*Crosswalk* - [https://crosswalk-project](https://crosswalk-project.org).org

## <span id="page-20-0"></span>**Využití systému**

Pro použití systému je nutné přivést napájení do kontroléru a také do světla. Po spuštění aplikace následuje vytvoření spojení mezi kontrolérem a aplikací skrz *Bluetooth*. Pokud je spojení úspěšně vytvořeno, je zobrazena dynamická stavová ikona v pravém dolním rohu (červená signalizuje neúspěšné připojení, zelená úspěšné) a uživateli se představí rozhraní aplikace s otevřeným vysouvacím menu (obrázek [4.8\)](#page-18-1), které lze otevřít také tlačítkem v horní liště aplikace (kde se nachází mimo tlačítko pro menu i volba rozsvícení či zhasnutí světla). V menu může uživatel vybírat z několika akcí:

- ∙ mód základního tréninku, který cílí na zlepšení reakcí,
- ∙ mód sekvence, který cílí na zlepšení paměti a pozornosti,
- ∙ mód lampy, kde může uživatel jednoduše ovládat světlo a měnit jeho barvu,
- ∙ nejvyšší skóre, kde může uživatel najít nejlepší výsledky tréninků,
- ∙ nápověda, která vysvětlí použití aplikace a
- ∙ o aplikaci, kde se ukrývají informace týkající se autorství.

#### <span id="page-20-1"></span>**5.1 Trénink reakcí**

Pokud uživatel vybere trénink reakcí, otevře se *modální okno* s nastavením parametrů tréninku (obrázek [5.3\)](#page-22-1). Lze nastavit délku tréninku (jak v sekundách, tak ve změnách barvy světla) a to, zda se při každém správném výběru barvy přeskupí pořadí jednotlivých tlačítek znázorňující barvy. Zapnutí této volby eliminuje příležitost zapamatování si pořadí tlačítek a přináší nutnost dávat pozor jak na světlo, tak na pořadí tlačítek v aplikaci.

Po potvrzení nastavených parametrů začíná samotný trénink, kdy světlo změní svou barvu a uživatel je nucen co nejrychleji na tuto změnu reagovat kliknutím na správné tlačítko znázorňující změněnou barvu. Pokud je zadána špatná barva, uživatel je informován červeným pozadím aplikace a delším vibrováním. Naopak po správné volbě nastává vibrace kratší a další změna barvy světla. Toto pokračuje až do té doby, dokud nevyprší časový limit (či limit změn barvy). Logika tohoto tréninku je vyobrazena na obrázku [5.1.](#page-21-1)

Po skončení je uživateli prezentována jeho průmerná doba reakce a také graf s průběhem jeho tréninku (obrázek [5.3\)](#page-22-1). Dále je k dispozici textové pole, kam má uživatel možnost napsat své jméno a uložit průměrnou dobu reakce do nejvyššího skóre.

<span id="page-21-1"></span>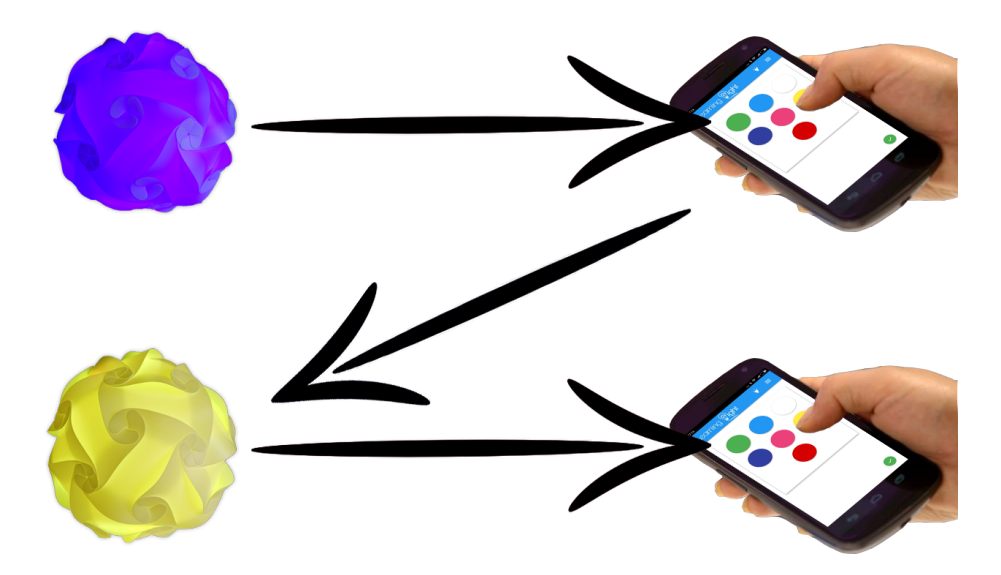

Obrázek 5.1: Vysvětlení principu reakčního tréninku - po změně barvy je uživatel nucen co nejrychleji na tuto změnu zareagovat.

#### <span id="page-21-0"></span>**5.2 Trénink paměti**

Na rozdíl od tréninku reakce musí uživatel v tomto režimu nejen co nejrychleji reagovat, ale také si pamatovat sekvenci barev, které světlo vykoná. Po výběru tréninku paměti se otevře opět *modální okno* s nastavením parametrů (obrázek [5.3\)](#page-22-1), nastavit si zde lze ale více, než u reakčního tréninku. Kromě délky (opět buď v jednotkách sekund nebo v počtu sekvencí) a přeskupení pořadí tlačítek přibyla také možnost nastavit délku sekvence (počet změn barev, které je nutno zapamatovat si) a čas mezi jednotlivými změnami v milisekundách. Po spuštění světlo vykoná sekvenci změn barev dle nastavených parametrů a uživatel poté rekonstuuje tuto sekvenci za pomocí tlačítek znázorňující barvy. Logika tohoto tréninku jde vidět na obrázku [5.2.](#page-21-2)

<span id="page-21-2"></span>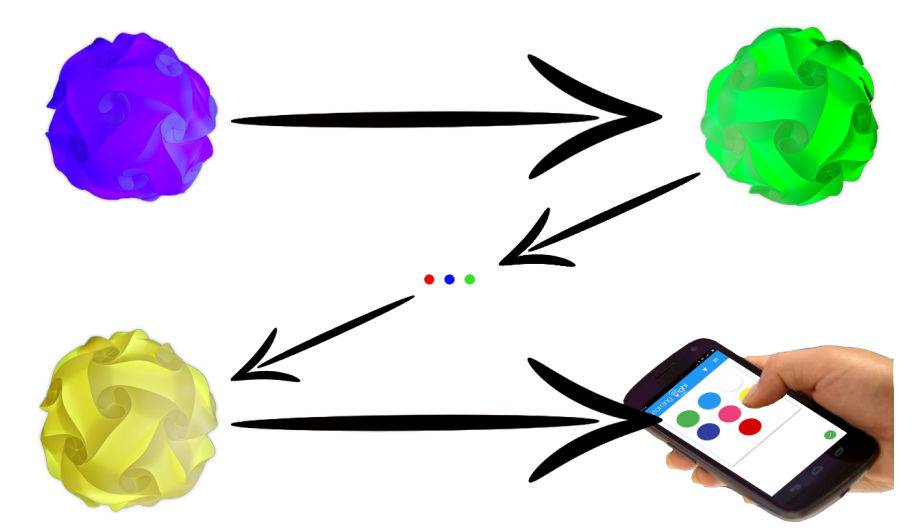

Obrázek 5.2: Vysvětlení principu tréninku paměti - světlo mění v určitém pořadí barvy a toto pořadí musí uživatel následně rekonstruovat v aplikaci.

Po správné rekonstrukci sekvence je vykonána další, opět až dokud nedojde k vypršení limitu tréninku. Pod plochu s tlačítky znázorňující barvy navíc přibyla volba vykonání další sekvence v případě, kdy si uživatel nedokázal zapamatovat vykonanou sekvenci a neocitl se tak v situaci, kdy nemůže pokračovat v tréninku. Po skončení zde lze také najít průměrnou dobu reakce, v tomto případě vypočítanou jako délku celkové reakce na sekvenci děleno délkou sekvence (jsou tedy zvýhodněny parametry nastavení o delších sekvencích, ty je ale zároveň těžší si zapamatovat) a stejný graf průběhu (obrázek [5.3\)](#page-22-1).

<span id="page-22-1"></span>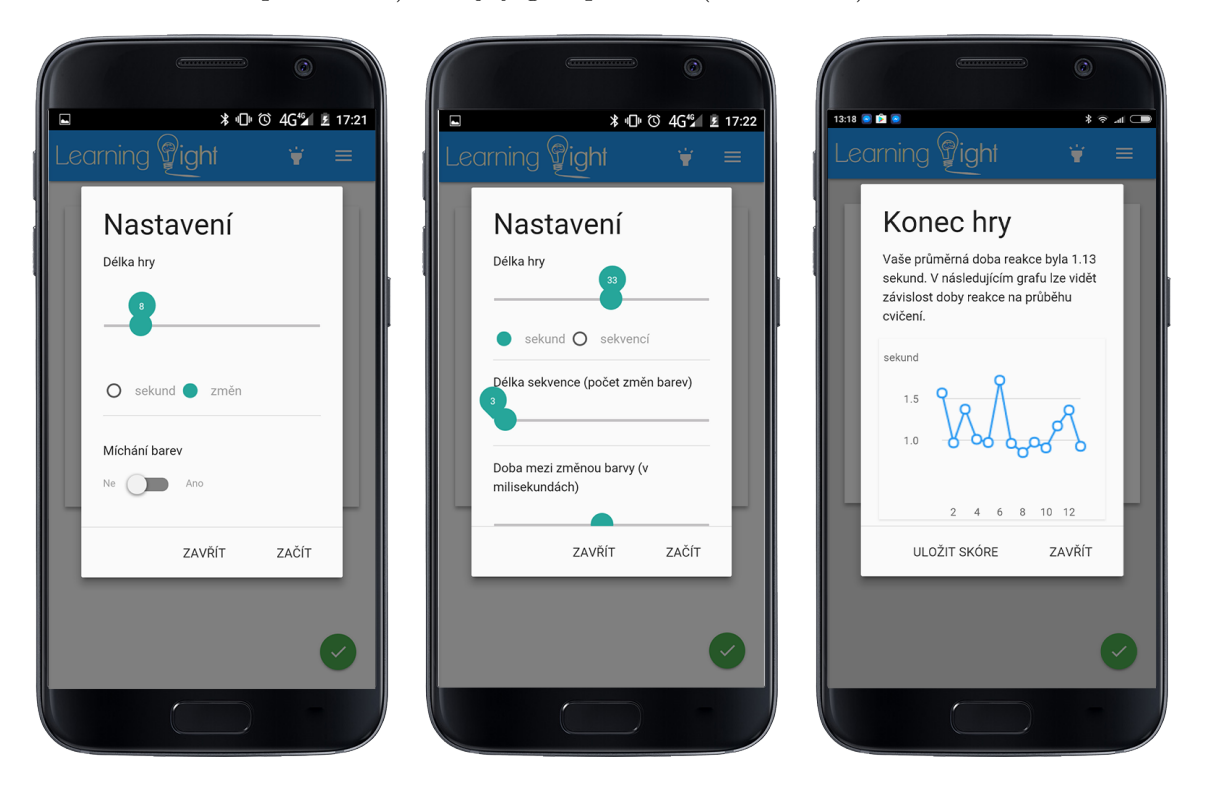

Obrázek 5.3: Ukázka nastavení při reakčním, resp. paměťovém tréninku, a graf po skončení tréninku.

#### <span id="page-22-0"></span>**5.3 Ostatní volby**

V menu lze dále najít nejvyšší skóre, kam lze ukládat 10 nejlepších výsledků (odděleně pro trénink reakcí a paměti, kde lze mezi těmito módy přepínat tlačítkem). Pro reakce se zde nachází tabulka se jménem, průměrným reakčním časem a informací, zda se měnilo pořadí tlačítek, což ovlivňuje rychlost reakce. Pro tabulku tréninku paměti přibývá také sloupec délky sekvence.

Další volbou v menu je mód lampa, který dovoluje libovolně ovládat světlo a využít jej tedy jako lampu. Pokud je v průběhu tréninku vybrán tento mód, trénink se přeruší, funguje tedy i jako stornování tréninku. Lze vybrat také nápovědu, kde je kompletně popsána logika aplikace a návod, jak s ní zacházet, případně co přesně znamenají jednotlivé parametry v nastavení u jednotlivých režimů.

## <span id="page-23-0"></span>**Testování a zpětná vazba**

Při testování jsem se zaměřil hlavně na funkčnost jednotlivých módů v aplikaci a jejím zobrazením na různých zařízeních, jelikož ostatní komponenty jednoduše nejsou tak náchylné k chybám. Co se týče aplikace, testování funkčnosti probíhalo průběžně s vývojem, kdy byly vyzkoušeny všechny možné kombinace parametrů nastavení. Otestování zobrazení bylo dosaženo spuštěním aplikace na velkém množstvím zařízení (několik tabletů a telefonů s různými velikostmi obrazovky a verzemi systému), kdy největším problémem byla velikost tlačítek znázorňujících barvy (obrázek [5.3\)](#page-22-1), kterou jsem nakonec uzpůsobil tak, aby se dynamicky měnila s rozlišením zařízení. Další problémy odhalené testováním byly popsány v sekci [4.3.3.](#page-18-0)

V průběhu vývoje jsem projekt konzultoval se specialisty z oboru pedagogiky a psychologie. První jsem se sešel s PhDr. Mgr. Petrem Kopečným, PhD, kterému jsem představil nápad a první funkční prototyp. Jeho reakce byla velmi pozitivní a získal jsem mnoho cenných poznatků a informací, stejně tak jako nápadů týkajících se uplatnění (zde vznikla možnost potenciálního využití v diagnostice) či dalších tréninkových režimů. K těm nejzajímavějším patří nahrazení barevných tlačítek předměty, jejichž barva se slučuje s barvami, kterými světlo svítí, dále vygradované až do situace, kdy by tyto předměty mohly být černobílé a uživatel by byl nucen spojit si barvu a předmět (příklad - světlo svítí růžově a tlačítko reprezentuje prase v odstínech šedi). Tento přístup by se dal využít k logickému tréninku.

Další schůzku jsem absolvoval v *Pedagogicko-psychologické poradně v Brně* [1](#page-23-1) s paní PhDr. Miloslavou Svobodovou a dalšími zaměstnanci, kteří se specializují výhradně na práci s dětmi (které mají z velké části určitou poruchu kognitivních schopností). Zde jsem se opět setkal s velmi pozitivními ohlasy a cennými rady a nápady. K nejpřínosnějším patří upozornění k využití produktu mladšími dětmi (například do 4. třídy základní školy), kdy tyto děti ještě nemají matematické znalosti k porozumění grafů či průměrné reakční době. Znamená to, že by nebylo od věci vytvořit několik verzí aplikace, které by se lišily ve zpětné vazbě uživateli. Verze pro nejmladší děti by tím pádem místo grafu a reakčních dob obsahovala například smajlíky, kdy by byl výsledek sdělen velikostí úsměvu či počtem smajlíků.

Další upozornění se týkalo nasazení cenovky tohoto produktu a možnosti nákupu jednotlivcům (třeba rodičům). Pokud by byla kupříkladu cena příliš nízká, lidé by mohli mít tendenci ignorovat nutnost pravidelnosti tréninku (zmizela by určitá exkluzivita produktu, pokud je cenově až příliš dostupný), což je klíčový požadavek při snaze o zlepšení kognitivních schopností. Při potenciálním využití u terapeuta by tento problém odpadl. Samozře-

<span id="page-23-1"></span><sup>1</sup>*Pedagogicko-psychologická poradna Brno* - [https://www](https://www.pppbrno.cz/cs).pppbrno.cz/cs

jmostí je nutnost vyvarovat se tréninku za pomocí světel, pokud má uživatel problémy například s epilepsií. Nakonec jsem dostal kontakty na některé terapeuty v Brně (provozující například *neurofeedback*), kteří by mohli mít o tuto pomůcku zájem, nebo na různé firmy zabývající se právě terapií dětí s ADHD.

Projekt jsem také prezentoval na studentské konferenci inovací *Excel@Fit*[2](#page-24-0) (obrázek [6.1\)](#page-24-1), kde jsem dostal od náhodných kolemjdoucích pravděpodobně zainteresovaných do psychologického odvětví další kontakty na potenciální zájemce o tento produkt (například ve *Fakultní nemocnici Brno*). Setkal jsem se zde také s problémem u lidí, kteří mají poruchu vnímání barev.

<span id="page-24-1"></span>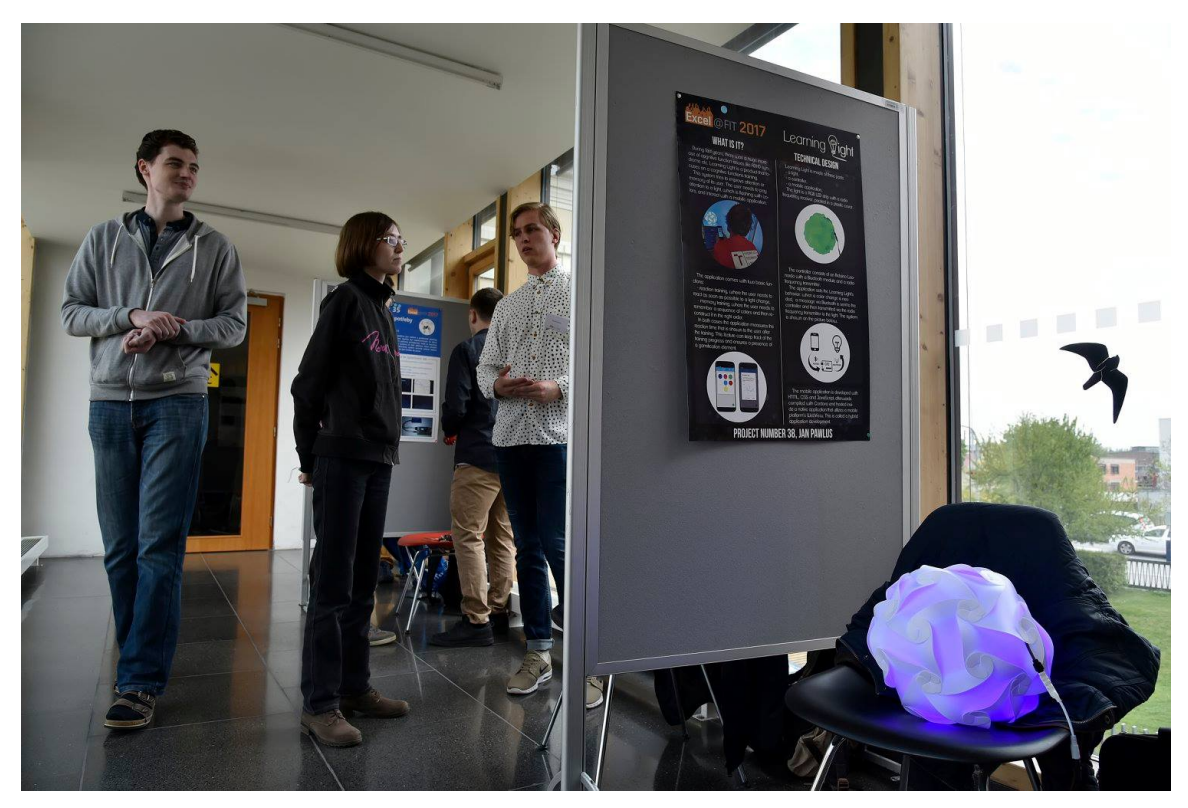

Obrázek 6.1: *Learning Light* stanoviště na konferenci *Excel@Fit*, kde si veřejnost mohla produkt vyzkoušet a zároveň pomoci při testování.

Uživatelská přívětivost tedy byla otestována jak na těchto setkáních a akcích, tak na dalších lidech různých věkových kategoriích (rodina, přátelé) a na základě zpětné vazby bylo mírně upravené uživatelské rozhraní (rozložení tlačítek a podobně).

<span id="page-24-0"></span><sup>2</sup>*Excel@Fit* - [http://excel](http://excel.fit.vutbr.cz).fit.vutbr.cz

## <span id="page-25-0"></span>**Závěr**

Cílem tohoto projektu bylo navrhnout systém pro trénink kognitivních schopností jedinců (kupříkladu dětí se syndomem *ADHD*, lidem po mrtvici a dalším) za kombinace hardware a software, kdy uživatel musí upínat svou pozornost zároveň na fyzicky přítomný předmět a mobilní aplikaci. Systém byl rozvržen do tří komponent (světlo, kontrolér a mobilní aplikace) a technicky navržen tak, aby byl potenciálně rozšiřitelný v kontextu počtu světel či dalších tréninkových režimů aplikace. Uživateli jsou poskytovány dva základní režimy trénink reakcí a paměti, což dohromady cílí na zlepšení celkové pozornosti jedince. Hybridní způsob vývoje aplikace také zajistil multiplatformní využití.

Dalším nutným požadavkem byl kompromis mezi prvky gamifikace, důležité hlavně pro děti trpící syndromem *ADHD*, a jednoduchostí, jež cílí naopak na starší uživatele s menší zkušeností s moderní technikou. Vznikla tak mobilní aplikace s jednoduchým uživatelským rozhraním, která má zároveň za úkol udržovat motivaci při terapii jedinců měřením jejich reakční doby pramenící k touze po zlepšení. Uvážíme-li v potaz tato fakta, dojdeme k závěru, že konečný produkt stojí někde na pomezí mezi ostatními druhy terapie - herní forma připomíná velké množství programů orientujících se na trénink kognitivních funkcí, ty ale zůstávají pouze na úrovni softwaru. Na druhé straně stojí *behaviorální terapie*, která ale staví na verbální formě bez zapojení prvků gamifikace. Nejbližší variantou se tedy jeví *neurofeedback*, k němuž se tento projekt může stát mnohem dostupnější alternativou.

Projekt byl vyvíjen za konzultace odborníků z oboru pedagogie a psychologie, a vzhledem k jejich pozitivní reakci a k množství kontaktů na potenciální zájemce mohu usoudit, že tato práce může mít určitý přínos i výsledky. Je samozřejmé, že k tomu, aby byl *Learning Light* využitelným produktem, je potřeba spousta další práce a zakomponování poznatků, které mi byly sděleny na schůzkách s odborníky. Bylo by třeba integrovat *Bluetooth* modul, *Arduino* a rádiový vysílač do jednoho zařízení, případně přidat do systému další světla. Co se týče aplikace, bylo by nevyhnutelné vytvořit několik verzí z pohledu jak technologického (rozdíly mezi operačními systémy *Android* a *iOS*), tak uživatelského (zpětná vazba o tréninku uživatelům různých věkových kategoriích).

Z pohledu diagnostiky je situace o něco složitější, jelikož přichází na řadu nutnost rozšířit *Learning Light* do množství různých poraden či jiných zařízení tak, aby bylo možné udělat vzorek průměrné doby reakce lidí různých věkových kategorií s různými parametry nastavení. Kdyby se to povedlo, byla by diagnostika lidí s poruchami kognitivních funkcí o kus dál, a diagnostický posudek by tak nezáležel pouze na názoru terapeuta.

## <span id="page-26-0"></span>**Literatura**

- <span id="page-26-3"></span>[1] ADDitude: ADHD in Teens: Symptoms, Treatment, Medication, Driving. URL http://www.webmd.[com/add-adhd/childhood-adhd/adhd-teens](http://www.webmd.com/add-adhd/childhood-adhd/adhd-teens)
- <span id="page-26-4"></span>[2] ADDitude: ADHD Medication + Behavior Therapy = The Best Outcomes. URL http://www.additudemag.[com/adhd/article/651](http://www.additudemag.com/adhd/article/651.html).html
- <span id="page-26-2"></span>[3] Centrum psychoterapie: Kognitivně-behaviorální terapie. URL http://www.centrumpsychoterapie.[cz/pouzivane-metody/kognitivne](http://www.centrumpsychoterapie.cz/pouzivane-metody/kognitivne-behavioralni-terapie/)[behavioralni-terapie/](http://www.centrumpsychoterapie.cz/pouzivane-metody/kognitivne-behavioralni-terapie/)
- <span id="page-26-5"></span>[4] EEG Info: What is neurofeedback. URL http://www.eeginfo.[com/what-is-neurofeedback](http://www.eeginfo.com/what-is-neurofeedback.jsp).jsp
- <span id="page-26-1"></span>[5] Healthline: ADHD by the Numbers: Facts, Statistics, and You. blogpost (english), September 2014, http://www.healthline.[com/health/adhd/facts-statistics-infographic](http://www.healthline.com/health/adhd/facts-statistics-infographic). URL http://www.healthline.[com/health/adhd/facts-statistics-infographic](http://www.healthline.com/health/adhd/facts-statistics-infographic)
- <span id="page-26-7"></span>[6] Korf, M.; Oksman, E.: Native, HTML5, or Hybrid: Understanding Your Mobile Application Development Options. 2016. URL http://www.mrc-productivity.[com/blog/2016/06/the-mobile-app](http://www.mrc-productivity.com/blog/2016/06/the-mobile-app-comparison-chart-hybrid-vs-native-vs-mobile-web/)[comparison-chart-hybrid-vs-native-vs-mobile-web/](http://www.mrc-productivity.com/blog/2016/06/the-mobile-app-comparison-chart-hybrid-vs-native-vs-mobile-web/)
- <span id="page-26-6"></span>[7] US National Library of Medicine, N. I. o. H.: Computer-Based Cognitive Training for Mild Cognitive Impairment: Results from a Pilot Randomized, Controlled Trial. URL https://www.ncbi.nlm.nih.[gov/pmc/articles/PMC2760033/](https://www.ncbi.nlm.nih.gov/pmc/articles/PMC2760033/)

# <span id="page-27-0"></span>**Přílohy**

# <span id="page-28-0"></span>**Příloha A Obsah DVD**

Obsah DVD se sestává z několika složek, a to:

- ∙ *zdroj\_projekt* zde se nachází zdrojové kódy projektu aplikace a *Arduina*,
- ∙ *zdroj\_tz* zdrojové kódy této technické zprávy,
- ∙ *vystup\_projekt* výsledný soubor aplikace *Learning Light* pro platformu *Android*,
- ∙ *vystup\_tz* technická zpráva ve formátu *PDF*,
- ∙ *licence* popis použitých knihoven třetích stran a jejich licencí,
- ∙ *plakat* plakát z konference *Excel@Fit* popisující *Learning Light*,
- ∙ *video* video z konference *Excel@Fit* ukazující použití *Learning Light*.